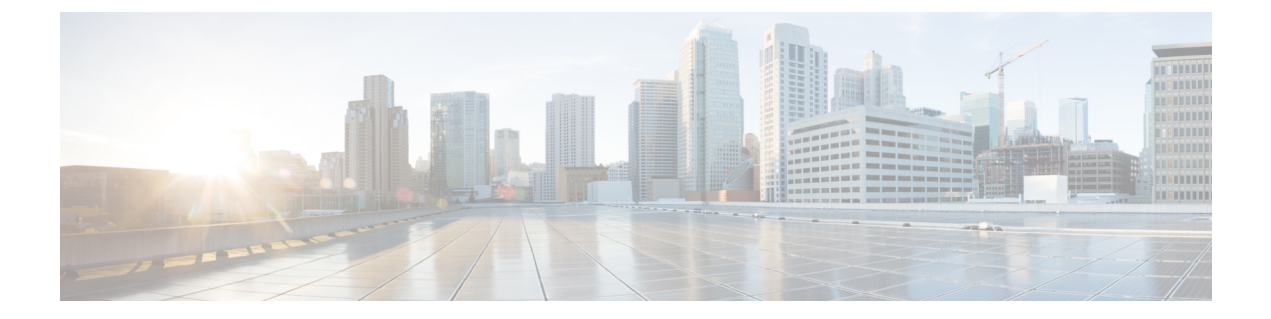

## **2** イベント分類の設定

- 2 イベント分類の制約事項 (1 ページ)
- 2 イベント分類について (1 ページ)
- 2 イベント分類の設定 (2 ページ)
- 例:2 イベント分類の設定 (3 ページ)
- 2 イベント分類の機能情報 (3 ページ)

### **2** イベント分類の制約事項

2 イベント分類には次の制約が適用されます。

- 2 イベント分類の設定は、エンドポイントを物理的に接続する前に行っておく必要があり ます。または、電力を供給しているポートの手動 shut/no-shut を行います。
- ポートへの電力供給は MCU ファームウェアのアップグレード時には中断され、ポートは アップグレード直後にバックアップされます。

### **2** イベント分類について

クラス 4 デバイスが検出されると、IOS は、CDP または LLDP のネゴシエーションを行うこと なく 30W を割り当てます。これは、リンクがアップする前であっても、クラス 4 の電源デバ イスは 30W を得ることを意味します。

また、ハードウェアレベルで、PSEは2イベント分類を行い、これにより、クラス4PDはハー ドウェアから 30W を供給する PSE の能力を検出し、それ自体を登録することができます。ま た、CDP/LLDP パケット交換を待つことなく最大 PoE+ レベルまで移動できます。

2 イベントがポートで有効になったら、ポートの遮断または開放を手動で行うか、または PD を再度接続して IEEE 検出を再度開始する必要があります。2 イベント分類がポートで有効に なっている場合、クラス 4 デバイスの電力バジェット割り当ては 30W です。その他の場合は 15.4W です。

# **2** イベント分類の設定

2 イベント分類についてスイッチを設定するには、次の手順を実行します。

手順の概要

- **1. enable**
- **2. configure terminal**
- **3. interface** *interface-id*
- **4. power inline port 2-event**
- **5. end**

### 手順の詳細

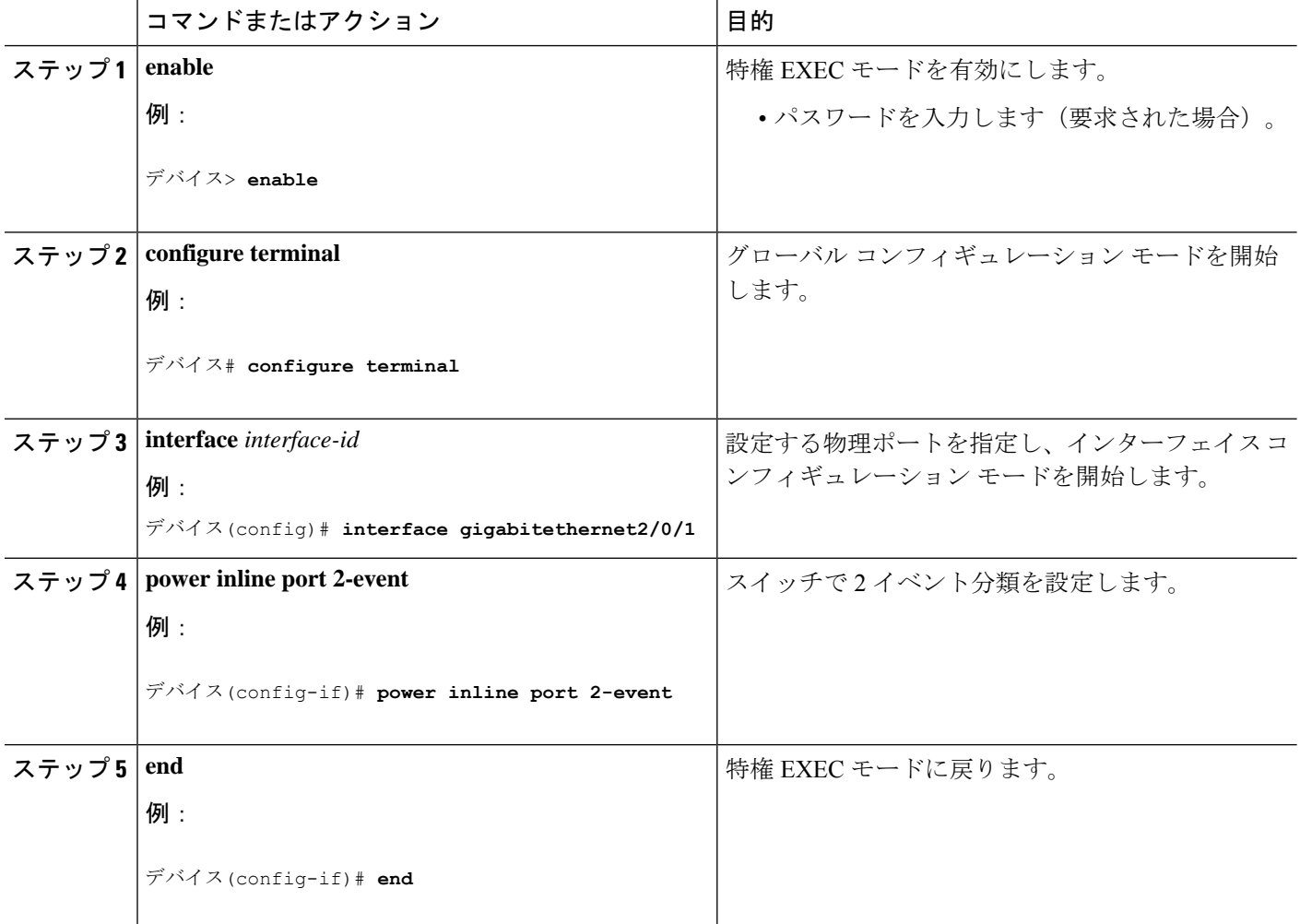

## 例:**2** イベント分類の設定

次に、2 イベント分類を設定する例を示します。

```
デバイス> enable
デバイス# configure terminal
デバイス(config)# interface gigabitethernet2/0/1
デバイス(config-if)# power inline port 2-event
デバイス(config-if)# end
```
## **2** イベント分類の機能情報

次の表に、このモジュールで説明した機能に関するリリース情報を示します。この表は、ソフ トウェア リリース トレインで各機能のサポートが導入されたときのソフトウェア リリースだ けを示しています。その機能は、特に断りがない限り、それ以降の一連のソフトウェアリリー スでもサポートされます。

プラットフォームのサポートおよびシスコソフトウェアイメージのサポートに関する情報を検 索するには、Cisco Feature Navigator を使用します。Cisco Feature Navigator にアクセスするに は、[www.cisco.com/go/cfn](http://www.cisco.com/go/cfn) に移動します。Cisco.com のアカウントは必要ありません。

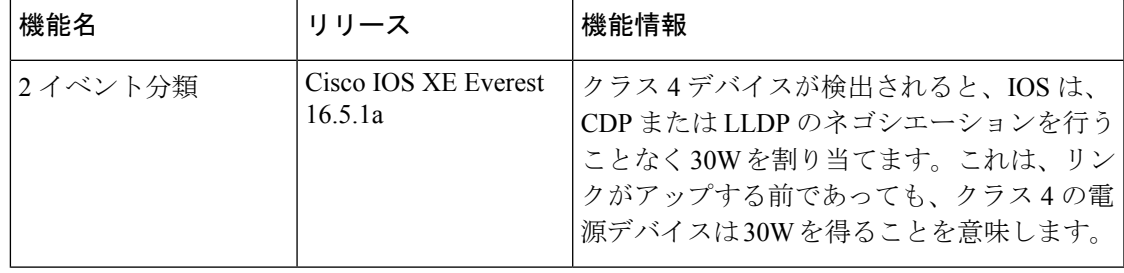

#### 表 **<sup>1</sup> : 2** イベント分類の機能情報

 $\overline{\phantom{a}}$ 

I

翻訳について

このドキュメントは、米国シスコ発行ドキュメントの参考和訳です。リンク情報につきましては 、日本語版掲載時点で、英語版にアップデートがあり、リンク先のページが移動/変更されている 場合がありますことをご了承ください。あくまでも参考和訳となりますので、正式な内容につい ては米国サイトのドキュメントを参照ください。